# اهحالصإو صيخرتلا ةنمازم ءاطخأ فاشكتسأ ىلع جمانرب Catalyst SD-WAN Manager نم اقبسم ريراقتلا دادعإ عضو لالخ

# ت**ايوتح**ملا

ةمدقملا تابلطتملا أطخلا <u>اهحال ص|و ءاطخأل| ف|شكتس| جم|نرب</u> لحلا

# ةمدقملا

ىلء صيىخرتـلا ةنمازم ءانثأ اهتـفداصم تـمت ءاطخأ فـاشكتس| ةيفيك دنتسملI اذه فـصي .اهحالصإو "لي غشت لا دي ق" ري راقت لا عضو ل الخ نم Catalyst SD-WAN Manager

## تابلطتملا

ةرشابم Manager WAN-SD Catalyst اهيف لصتي ال يتلا تاهويرانيسلل ةبسنلاب ىلإ ةدنتسملا تامدخلا ىلإ لوصول ليكو مداخ مادختسإ رفوي نأ نكمي ،تنرتنإل|ب .ةتقؤملا ةركاذلا يف يلحم SSM ىلإ وأ ،Cisco SSM لثم ،تنرتنإلI

20.9.1 رادصإلا WAN-SD Catalyst ريدم :رادصإلل ىندألا دحلا

Cisco نم يكذ صيخرت لح وه Cisco نم (مداخلا ىلع SSM (مداخلا ىلع ةيكذلا جماربلا ريدم ل|صتال| ىل| رارطض|ل| نم الدب ،كب ةص|خل| ين|بمل| ىلء مداخ نم صيءخارت|ل ةرادإ نم كنكمي يذل|و ،يلوأل| مداخل| ىلع Cisco SSM صيخرت مداخ دادعإ لحل| نمضتي .Cisco SSM ب ةرش|بم لكشب لمعيو يرود لكشب SSM Cisco عم هب ةصاخلا صيخرتلا تانايب ةدعاق ةنمازمب موقي .ايلحم ليغشتلا ءانثأ ،Cisco SSM ل لثامم

معدي جمانرب Catalyst SD-WAN Manager ةرادإ صيخارتلا مادختساب مداخ Cisco SSM on-prem، يتلا تاسسؤملل اديفم ليغشتلل قباسلا عضولا دعي .prem-ىلع ىمسي عضو مادختساب ةزهجأل حمسي ال مراص نامأ جهن باعيتسال مداخلا ىلع Cisco نم ssm ةرادإ ةزيم مدختست .تنرتنإلاب رشابملا لاصتالا لالخ نم Cisco نم SSM ب لاصتالاب ةكبشلا

تامولعم ةنمازمب Catalyst SD-WAN Manager موقي ،دادعتسالI عضو يف لـيغشتلI دنع ،هذه ةنمازملا ةيلمع ءانثأ .ةعاس 24 لك prem-on SSM Cisco صيخرتلا مداخ عم صيخرتلا ريراقت لسروو ةحاتملا صي خارتـل تاثيدحت ي أ Catalyst SD-WAN Manager لبقتسي يأ يف صيخارتـلا ةنمازم كنكمي .Cisco SSM on-prem صيخرت مداخ ىلإ صيخرتـلا مادختسإ .تقو

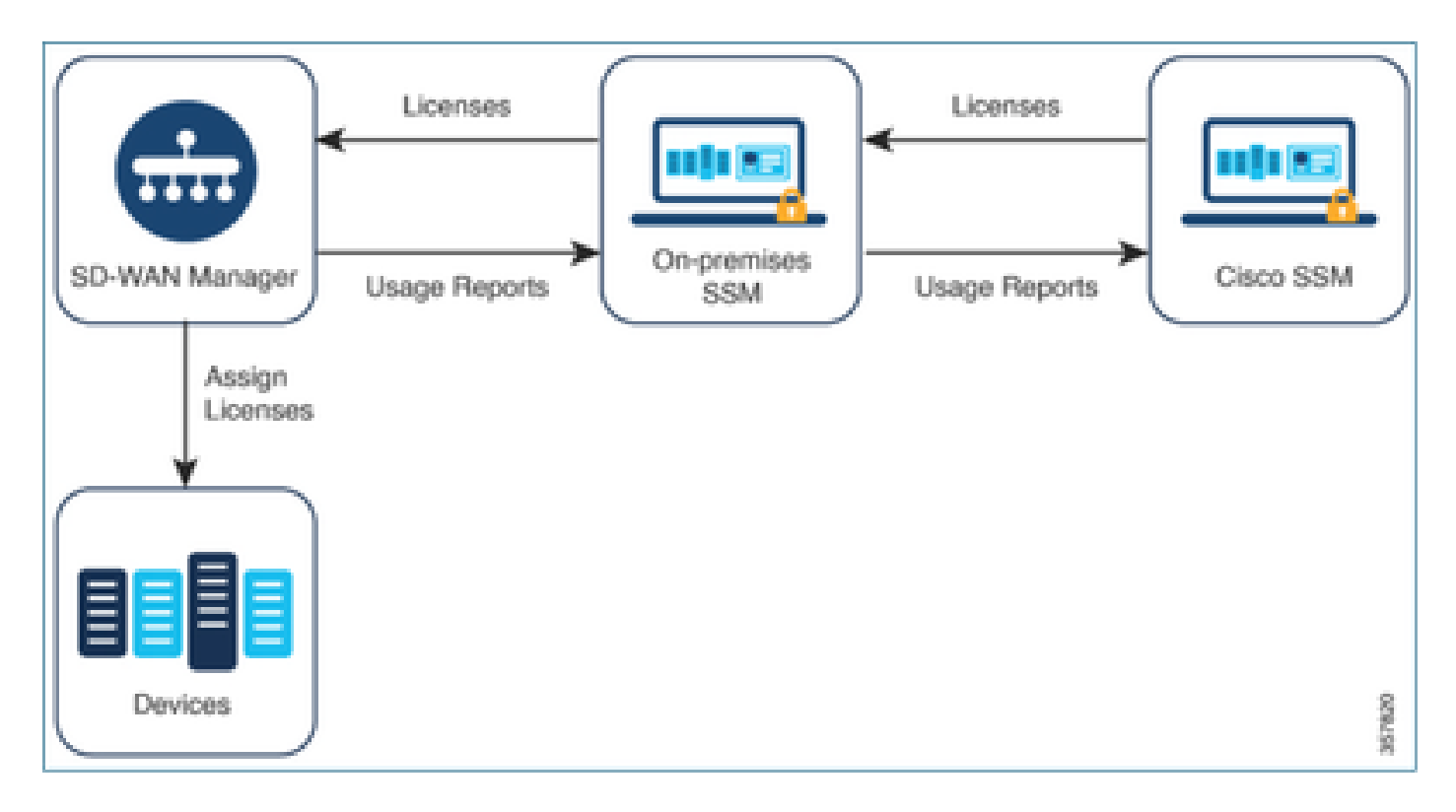

اقبسم زاهجلا ىلع Cisco نم ةيكذلا جماربلا ريدم مادختسإ دئاوف

Catalyst جمانرب لاصتا مدع ،ىرخألا فورظلا وأ ،ةينمألا اهتاسايس بلطتت يتلا تاسسؤملل صيخرتلاب ةصاخلا صيخارتلا ةرادإل نارايخ اهيدل يتلاو ،تنرتنإلاب Manager WAN-SD :ةسايسلا مادختساب يكذلا

- Catalyst SD-WAN نيب ايودي تافJملI لقن بالطتي يذلاو ،لاصتا نود عضولI مدختسI Manager و Cisco SSM.
- لاصتا لالرخ نم هيلإ لوصولا نكمي يذل يلوال مداخل على Cisco SSM مداخ مدختسا. ةقطنم ةيلحم لوحملاب Catalyst SD-WAN Manager.

عضول ا اذه رفوي ،قبسملا ليءغشت ا عضو مادختسإ نكممل نوكي امثيح .WAN Manager WAN -Catalyst SD و Cisco SSM نيب صيءخرتال تامولعم لقن ي لإ ةجاحلا نيتقي رطال الك لوانتت نيب ايودي تافلملا لقنل ةنايصلا فيلاكت ضفخ يف لثمتت ةريبك ةدئاف Catalyst SD-<br>U. الاصتا نود عضولل يرورض وه امك ،Cisco SSM و WAN Manager

# أطخلا

WAN-SD Catalyst ةيموسرلا مدختسملا ةهجاو نم ةيكذلا دامتعالا تانايب ةنمازم ءانثأ :أطخلا اذه ىلع لصحن ،Manager

Failed to authenticate Smart Account credentials.: Failed to authenticate user - 'admin'. {"error":"inv

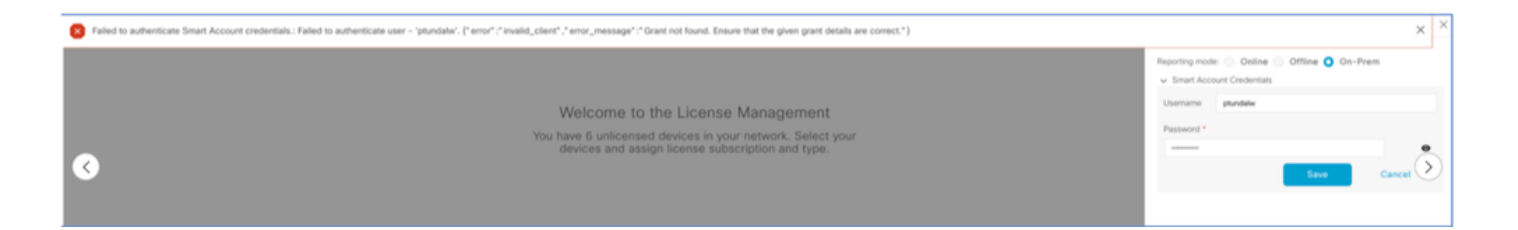

# اهحالصإو ءاطخألا فاشكتسأ جمانرب

- .ثدحأ وأ 20.9.1 زمرلا ىلع vManage نوكي نأ بجي •
- عانثİ (Catalyst SD-WAN Manager (vmanage-server.log عليع ةدوجوملI تالجسلI نم ققحت .Manager WAN-SD Catalyst صيخرت ةرادإ مسق ىلع "يكذلا باسحلا" دامتعا تانايب عضو
- دوجوملا SSM قيورف لٻق نم نءيكرتشملا يرسلا حاتفملاو ليمعلا فرعم ةحص نم دكات .مداخلا ىلع
- TCPDUMP ىلع vManage ل CSSM Server IP
- رابتخإ يلء رداقو Catalyst SD-WAN Manager يلع حيحص لكشب DNS نيوكت نم ققحت لاصتالا cloudsso.cisco.com
- ءاطخألا حيحصت SSM قيرف نم بلطو يلوألا مداخلا ىلع دوجوملا SSM قيرف كارشإب مق .يلوألا مداخلا ةياهن دنع

Catalyst SD-WAN Manager IP: 10.66.76.81 / 192.168.10.1

IP مداخل CSSM: 10.106.66.55

TCPDump ىلع vManage ل IP مداخل SSM:

um8\_vManage# tcpdump vpn 0 interface eth0 options "host 10.106.66.55 -nn -vv"

tcpdump -p -i eth0 -s 128 host 10.106.66.55 -nn -vv in VPN 0

tcpdump: listening on eth0, link-type EN10MB (Ethernet), capture size 128 bytes

12:15:06.407513 IP (tos 0x0, ttl 64, id 24618, offset 0, flags [DF], proto TCP (6), length 52)

192.168.10.1.57886 > 10.106.66.55.8443: Flags [S], cksum 0xfadb (incorrect -> 0xdf91), seq 74638621 12:15:06.651698 IP (tos 0x20, ttl 44, id 0, offset 0, flags [DF], proto TCP (6), length 52)

10.106.66.55.8443 > 192.168.10.1.57886: Flags [S.], cksum 0x1b34 (correct), seq 2758352947, ack 746 12:15:06.651768 IP (tos 0x0, ttl 64, id 24619, offset 0, flags [DF], proto TCP (6), length 40)

192.168.10.1.57886 > 10.106.66.55.8443: Flags [.], cksum 0xfacf (incorrect -> 0xcce1), seq 1, ack 1 12:15:06.654592 IP (tos 0x0, ttl 64, id 24620, offset 0, flags [DF], proto TCP (6), length 212)

192.168.10.1.57886 > 10.106.66.55.8443: Flags [P.], seq 1:173, ack 1, win 229, length 172

12:15:06.899695 IP (tos 0x0, ttl 41, id 44470, offset 0, flags [DF], proto TCP (6), length 40)

10.106.66.55.8443 > 192.168.10.1.57886: Flags [.], cksum 0xcc2d (correct), seq 1, ack 173, win 237, 12:15:06.911484 IP (tos 0x0, ttl 41, id 44471, offset 0, flags [DF], proto TCP (6), length 1420)

 10.106.66.55.8443 > 192.168.10.1.57886: Flags [.], seq 1:1381, ack 173, win 237, length 1380 12:15:06.911542 IP (tos 0x0, ttl 41, id 44472, offset 0, flags [DF], proto TCP (6), length 254) 10.106.66.55.8443 > 192.168.10.1.57886: Flags [P.], seq 1381:1595, ack 173, win 237, length 214 12:15:06.911573 IP (tos 0x0, ttl 64, id 24621, offset 0, flags [DF], proto TCP (6), length 40) 192.168.10.1.57886 > 10.106.66.55.8443: Flags [.], cksum 0xfacf (incorrect -> 0xc6bb), seq 173, ack 12:15:06.911598 IP (tos 0x0, ttl 64, id 24622, offset 0, flags [DF], proto TCP (6), length 40) 192.168.10.1.57886 > 10.106.66.55.8443: Flags [.], cksum 0xfacf (incorrect -> 0xc5cf), seq 173, ack

12:15:06.923929 IP (tos 0x0, ttl 64, id 24623, offset 0, flags [DF], proto TCP (6), length 234) 192.168.10.1.57886 > 10.106.66.55.8443: Flags [P.], seq 173:367, ack 1595, win 273, length 194

:قبسملا دادعإلا مداخ تالجس

#### [root@SSM-On-Prem log]# tail -f messages

Jan 13 11:13:36 SSM-On-Prem chronyd[1319]: Source 172.20.226.229https://172.20.226.229 replaced with 17 Jan 13 11:14:09 SSM-On-Prem b09c1e3b5d81: 1:M 13 Jan 2023 11:14:09.049 \* 100 changes in 300 seconds. Sa Jan 13 11:14:09 SSM-On-Prem b09c1e3b5d81: 1:M 13 Jan 2023 11:14:09.050 \* Background saving started by p Jan 13 11:14:09 SSM-On-Prem b09c1e3b5d81: 4617:C 13 Jan 2023 11:14:09.052 \* DB saved on disk Jan 13 11:14:09 SSM-On-Prem b09c1e3b5d81: 4617:C 13 Jan 2023 11:14:09.053 \* RDB: 0 MB of memory used by Jan 13 11:14:09 SSM-On-Prem b09c1e3b5d81: 1:M 13 Jan 2023 11:14:09.150 \* Background saving terminated w Jan 13 11:14:46 SSM-On-Prem 1a1fca641d0a: Redis#exists(key) will return an Integer in redis-rb 4.3. exi Jan 13 11:14:46 SSM-On-Prem 1a1fca641d0a: [active\_model\_serializers] Rendered UserSerializer with Activ Jan 13 11:14:46 SSM-On-Prem 1a1fca641d0a: method=GET path=/sessions/get\_user format=json controller=Ses Jan 13 11:14:46 SSM-On-Prem 504f06c0d581: 10.110.35.124https://10.110.35.124 - - [13/Jan/2023:11:14:46 Jan 13 11:17:01 SSM-On-Prem 504f06c0d581: 2023/07/13 11:17:01 [error] 47#47: \*1576 connect() failed (11 Jan 13 11:17:01 SSM-On-Prem 504f06c0d581: 2023/07/13 11:17:01 [warn] 47#47: \*1576 upstream server tempo Jan 13 11:17:01 SSM-On-Prem 1a1fca641d0a: [active\_model\_serializers] Rendered ActiveModel::Serializer:: Jan 13 11:17:01 SSM-On-Prem 1a1fca641d0a: method=POST path=/oauth/token format=json controller=Doorkeep Jan 13 11:17:01 SSM-On-Prem 504f06c0d581: 10.66.76.85https://10.66.76.85 - - [13/Jan/2023:11:17:01 +000 Jan 13 11:17:14 SSM-On-Prem 1a1fca641d0a: [INFO] Session expiring outcome=success

صيخارت ةرادإ مسق يف ةيكذلا تاباسحلا ليصافت عضو ءانثأ vManage ىلإ لوخدلا ليجست vManage:

13-Jan-2023 17:29:02,775 IST INFO [um8\_vManage] [SmartLicensingIntegrationManager] (default task-24) | 13-Jan-2023 17:29:02,776 IST INFO [um8\_vManage] [SmartLicensingIntegrationManager] (default task-24) | 13-Jan-2023 17:29:02,780 IST INFO [um8\_vManage] [AbstractSettingsManager] (default task-24) |default| 13-Jan-2023 17:29:02,781 IST INFO [um8\_vManage] [SmartLicensingUtil] (default task-24) |default| intia 13-Jan-2023 17:29:02,781 IST INFO [um8\_vManage] [SmartLicensingUtil] (default task-24) |default| Getti 13-Jan-2023 17:29:02,793 IST INFO [um8\_vManage] [RestAPIClient] (default task-24) |default| RestAPI pr 13-Jan-2023 17:29:02,793 IST INFO [um8\_vManage] [RestAPIClient] (default task-24) |default| RestAPI pr 13-Jan-2023 17:29:02,798 IST INFO [um8\_vManage] [SmartLicensingUtil] (default task-24) |default| URL b 13-Jan-2023 17:29:02,798 IST INFO [um8\_vManage] [SmartLicensingUtil] (default task-24) |default| Query 13-Jan-2023 17:29:03,490 IST ERROR [um8\_vManage] [RestAPIClient] (default task-24) |default| Failed to 13-Jan-2023 17:29:03,491 IST ERROR [um8\_vManage] [SmartLicensingUtil] (default task-24) |default| Faile 13-Jan-2023 17:29:03,491 IST ERROR [um8\_vManage] [SmartLicensingIntegrationRestfulResource] (default ta

(GUI (ةيموسرلا مدختسملا ةهجاو نم يكذلا باسحلا ةنمازم ءانثأ 403 مقر أطخ هجاون :ةظحالم .هليوخت ضفري هنكلو بلطلا مهفي مداخلا نأ ىلإ ريشي يذلا vManage

#### لحلا

- .PREM مداخ ىلإ لوخدلا ليجست 1.
- .تاقيبطتلا ةجمرب ةهجاو تاودأ ةعومجم ىلإ لقتنا 2.
- .ظفحو مساب ليصافتلا لخدأ ،"دروملا كلام حنم" ددح 3.

## On-Prem Admin Workspace

# Smart Software Manager On-Prem

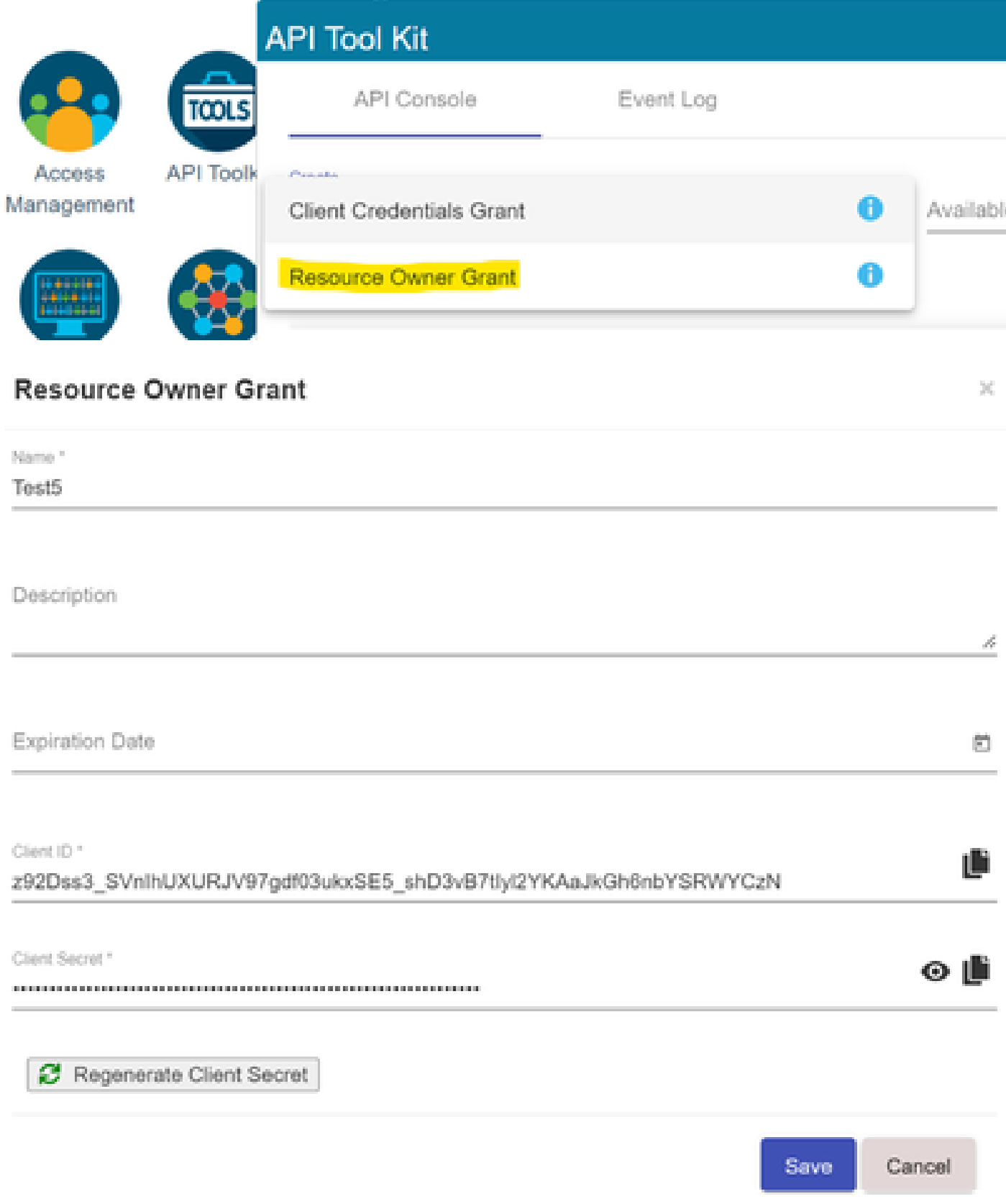

رسو ليمعلا فرعم نم ققحتو (ةقباسلا ةطقللا يف روكذملا) ظوفحملا لجسلا ددح .4 .ليمعلا

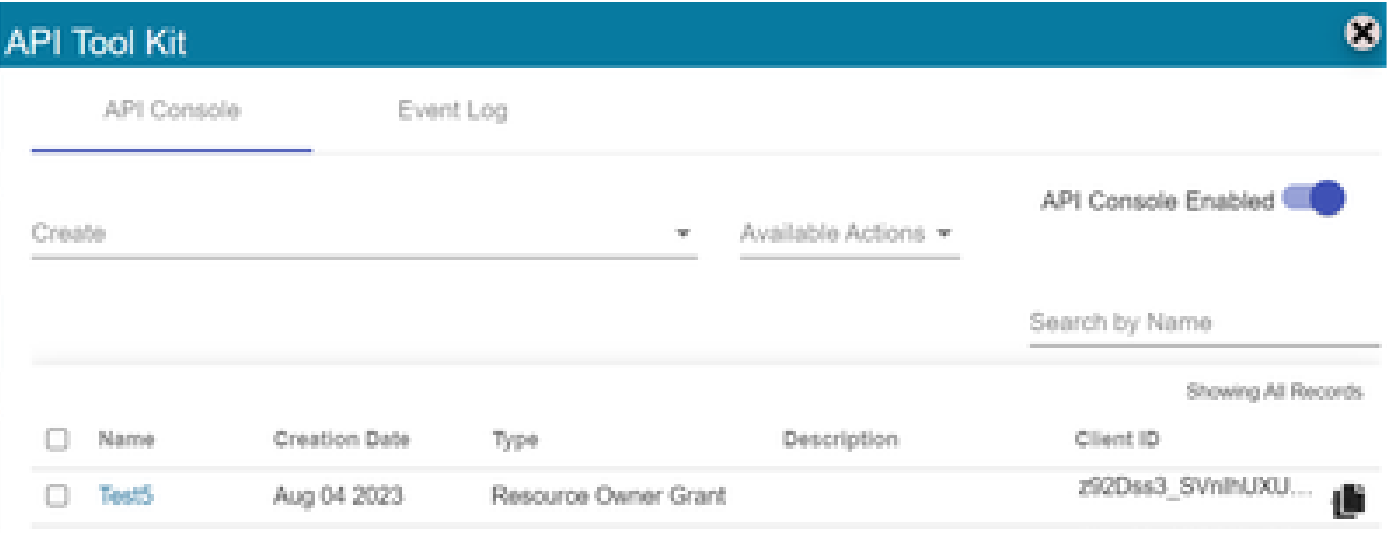

- WAN-SD Catalyst لخدم يف امهلخدأو ليمعلا رسو كرتشملا ليمعلا فرعم كراش 5. Manager.
- ءيشلا سفن مدختساو vManage يف "ةزهجألا ثيدحتو صيخارتلا ةنمازم" ىلإ لقتنا 6. ء.<br>استبار الله عن الله عن الله عن الله عن الله عن الله عن الله عن الله تان تان ايب ي عن الله عن الله تان اي الله .ليمعلا رسو ليمعلا فرعم

ةمجرتلا هذه لوح

ةي الآل المادة النام ستن عن البان تم مادخت من النقت تي تال التي تم ملابات أولان أعيمته من معت $\cup$  معدد عامل من من نيمدخت في ميدان أول العامل م امك ققيقا الأفال المعان المعالم في الأقال في الأفاق التي توكير المالم الما Cisco يلخت .فرتحم مجرتم اهمدقي يتلا ةيفارتحالا ةمجرتلا عم لاحلا وه ىل| اًمئاد عوجرلاب يصوُتو تامجرتلl مذه ققد نع امتيلوئسم Systems ارامستناء انالانهاني إنهاني للسابلة طربة متوقيا.